## **TYPO3 CMS 8.1 - What's New** Summary of the new features, changes and improvements

Created by: Patrick Lobacher and Michael Schams

15/May/2016 Creative Commons BY-NC-SA 3.0

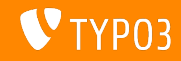

## **[TYPO3 CMS 8.1 - What's New](#page-1-0)**

**Chapter Overview**

[Introduction](#page-2-0)

[Backend User Interface](#page-10-0)

[TSconfig & TypoScript](#page-15-0)

[In-Depth Changes](#page-18-0)

[Deprecated/Removed Functions](#page-25-0)

[Sources and Authors](#page-30-0)

<span id="page-1-0"></span>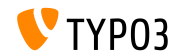

## **The Facts**

<span id="page-2-0"></span>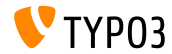

**TYPO3 CMS 8.1 - The Facts**

- Release date: 3 May 2016
- Release type: Sprint Release ш.
- Slogan: Tightening the screws  $\blacksquare$

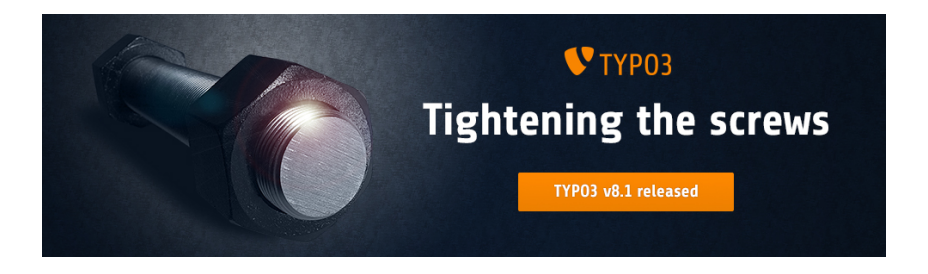

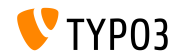

#### **System Requirements**

- **PHP:** version 7
- **MySQL:** version 5.5 to 5.7
- Disk space: min 200 MB
- **PHP** settings:
	- memory\_limit >= 128M
	- max execution time >= 240s
	- $max$ \_input\_vars >= 1500
	- compilation option --disable-ipv6 must not be used
- The backend requires Microsoft Internet Explorer 11 or later, Microsoft Edge, Google Chrome, Firefox, Safari or any other modern, compatible browser

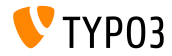

#### **Development and Release Timeline**

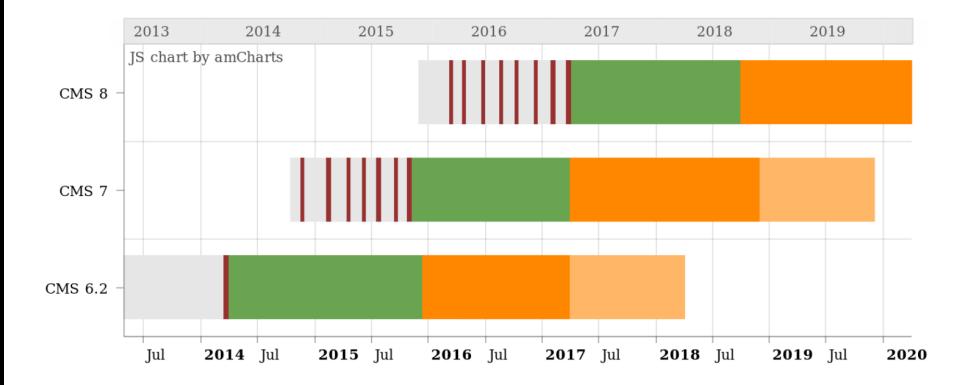

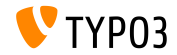

#### **TYPO3 CMS Roadmap**

Release dates and their primary focus:

- v8.0 22/Mar/2016 Adding last minute things
- **v8.1** 03/May/2016 Cloud Integration
- $\blacksquare$  v8.2 05/Jul/2016 Rich Text Editor
- v8.3 30/Aug/2016 Frontend Editing on Steroids
- v8.4 18/Oct/2016 *to be determined*
- v8.5 20/Dec/2016 Integrator Support
- v8.6 14/Feb/2017 *to be determined*
- v8.7 04/Apr/2017 LTS Preparation

<https://typo3.org/typo3-cms/roadmap/> <https://typo3.org/news/article/kicking-off-typo3-v8-development/>

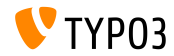

**Installation**

 $\blacksquare$  Official installation procedure under Linux/Mac OS X (DocumentRoot for example /var/www/site/htdocs):

```
$ cd /var/www/site
$ wget --content-disposition get.typo3.org/8.1
$ tar xzf typo3_src-8.1.0.tar.gz
$ cd htdocs
$ ln -s ../typo3_src-8.1.0 typo3_src
$ ln -s typo3_src/index.php
$ ln -s typo3_src/typo3
$ touch FIRST_INSTALL
```
- Symbolic links under Microsoft Windows:
	- Use junction under Windows XP/2000
	- $\blacksquare$  Ilse mklink under Windows Vista and Windows 7

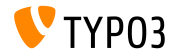

**Upgrade to TYPO3 CMS 8.x**

- Upgrades only possible from TYPO3 CMS 7.6 LTS
- TYPO3 CMS  $<$  7.6 LTS should be updated to TYPO3 CMS 7.6 LTS first
- Upgrade instructions:

[http://wiki.typo3.org/Upgrade#Upgrading\\_to\\_8.1](http://wiki.typo3.org/Upgrade#Upgrading_to_8.1)

Official TYPO3 guide "TYPO3 Installation and Upgrading":

<http://docs.typo3.org/typo3cms/InstallationGuide>

- General approach:
	- Check minimum system requirements (PHP, MySQL, etc.)
	- Review **deprecation\_\*.log** in old TYPO3 instance
	- Update all extensions to the latest version
	- Deploy new sources and run Install Tool -> Upgrade Wizard
	- Review startup module for backend users (optionally)

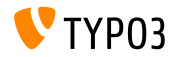

**PHP Version 7**

- PHP 7.0 is the minimum requirement for TYPO3 CMS 8.x
- TYPO3 will support subsequent PHP 7 releases as they come out
- This version raise gives a significant performance boost to the overall system
- $\blacksquare$  Not only backend editors will notice a more fluent interface, but the new all-time record for a full cached page call in the frontend is below 7 milliseconds now, which is approximately 40% faster compared to running the very same website with PHP version 5.5
- $\blacksquare$  We also started using new features from this PHP version, for instance the cryptographically secure pseudo-random generators are in active use already

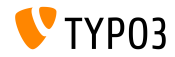

# Chapter 1: **Backend User Interface**

<span id="page-10-0"></span>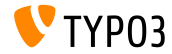

#### **Inline Backend Layout Wizard**

A new render type has been added to render the backend layout wizard inline in FormEngine (in TCA: 'renderType' => 'belayoutwizard').

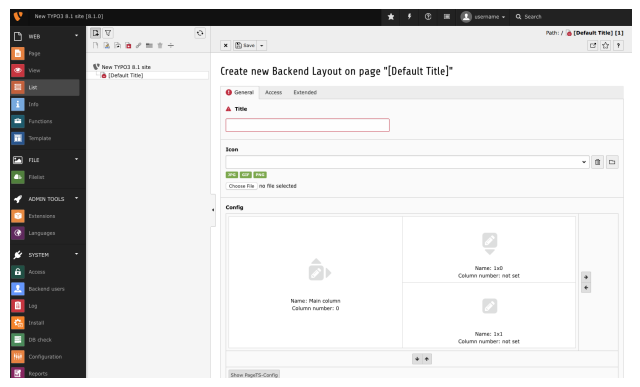

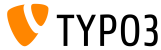

## **Simplify Cache Clearing**

The cache clearing system has been simplified by removing options in cache clear menu and Install Tool.

### **Flush frontend caches:**

Clears frontend and page-related caches, like before.

### **Flush all caches:**

Clears all system-related caches, including the class loader, localization,

extension configuration file caches and opcode caches. Rebuilding this cache may take some time.

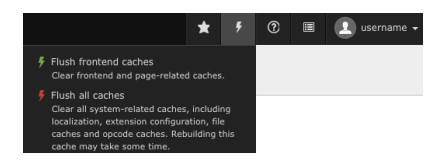

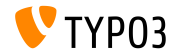

#### **Reworked Workspaces (1)**

- The workspace module to manage staged content has been rewritten and integrates much better into the visual appearance of the backend now
- $\blacksquare$  Editors will realize straight away, it fits the overall look and feel due to its technical base with Twitter Bootstrap and jQuery
- This change also brings a performance boost and is a huge leap forward to a cleaner and faster TYPO3 backend with less JavaScript

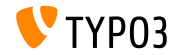

## **[Backend User Interface](#page-10-0)**

**Reworked Workspaces (2)**

#### Screenshots of the workspace module:

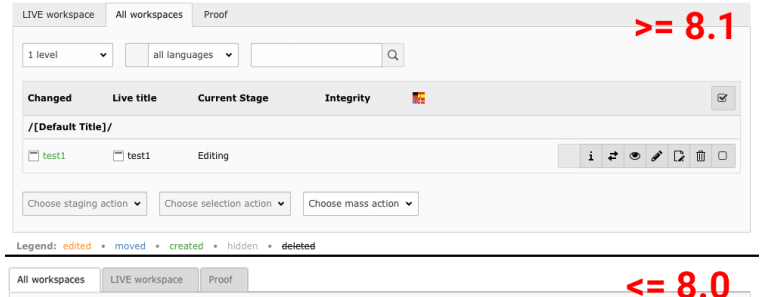

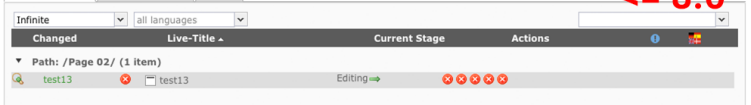

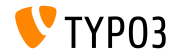

# Chapter 2: **TSconfig & TypoScript**

<span id="page-15-0"></span>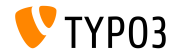

## **TSconfig & TypoScript**

**Allow Asterisk for hideTables**

- $\blacksquare$  It is now possible to hide all tables in the list view via PageTS-Config
- $\blacksquare$  In case integrators want to show a specific table only, they can hide all tables and unhide only the specific one:

```
mod.web_list {
  hideTables = *
  table.tx_cal_event.hideTable = 0
}
```
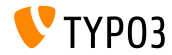

**Multiple Locale Names for TypoScript config.locale\_all**

■ TypoScript option config.locale all now allows to set locale fallbacks as a comma-separated list, as the underlying PHP function setlocale() does as well:

config.locale all = de AT@euro, de AT, de DE, deu deu

See <http://php.net/setlocale>

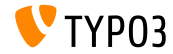

# Chapter 3: **In-Depth Changes**

<span id="page-18-0"></span>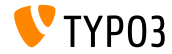

### **PHP Library "Doctrine DBAL" (1)**

- **The PHP library ["Doctrine DBAL"](http://www.doctrine-project.org)** has been added via composer dependency to work as a powerful database abstraction layer with many features for database abstraction, schema introspection and schema management within TYPO3 CMS
- $\blacksquare$  A TYPO3-specific PHP class called TYPO3\CMS\Core\Database\ConnectionPool has been added as a manager for database connections
- $\blacksquare$  All connections configured under \$GLOBALS['TYPO3\_CONF\_VARS']['DB']['Connections'] are accessible using this manager, enabling the parallel usage of multiple database systems

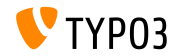

## **PHP Library "Doctrine DBAL" (2)**

- By using the database abstraction options and the QueryBuilder provided SQL statements being built will be properly quoted and compatible with different DBMS out of the box as far as possible
- Existing \$GLOBALS ['TYPO3 CONF VARS'] ['DB'] options have been removed and/or migrated to the new Doctrine-compliant options
- The Connection class provides convenience methods for insert, select, update, delete and truncate statements
- For select, update an delete only simple equality comparisons (like WHERE "aField" = 'aValue') are supported. For complex statements it is required to use the QueryBuilder.

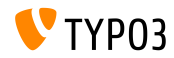

## **[In-Depth Changes](#page-18-0)**

#### **PHP Library "Doctrine DBAL" (3)**

#### The ConnectionPool class can be used like this:

```
// Get a connection which can be used for muliple operations
/** @var \TYPO3\CMS\Core\Database\Connecction $conn */
$conn = GeneralUtility::makeInstance(ConnectionPool::class)->getConnectionForTable('aTable');
$affectedRows = $conn->insert(
  'aTable',
 $fields, // Associative array of column/value pairs, automatically quoted & escaped
);
// Get a QueryBuilder, which should only be used a single time
$query = GeneralUtility::makeInstance(ConnectionPool::class)->getQueryBuilderForTable('aTable);
$query->select('*')
  ->from('aTable)
  ->where($query->expr()->eq('aField', $query->createNamedParameter($aValue)))
  ->andWhere(
$query->expr()->lte(
  'anotherField',
  $query->createNamedParameter($anotherValue)
\lambda)
$rows = $query->execute()->fetchAll();
```
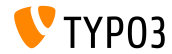

**Enhance SQL query reduction in page tree in workspaces**

- The process of determining whether a page has workspace versions can be extended by custom application code utilizing hooks
- $\blacksquare$  This way, the meaning of having versions can be further modified by hooks
- $\blacksquare$  For instance the default behavior of the TYPO3 core is to create a workspace version record on persisting the same record in the backend - without any actual changes to the data model

```
$GLOBALS['TYPO3_CONF_VARS']['SC_OPTIONS']...
  ...['TYPO3\\CMS\\Workspaces\\Service\\WorkspaceService']['hasPageRecordVersions'];
$GLOBALS['TYPO3_CONF_VARS']['SC_OPTIONS']...
```
...['TYPO3\\CMS\\Workspaces\\Service\\WorkspaceService']['fetchPagesWithVersionsInTable']

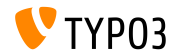

### **PHP Library "Guzzle" (1)**

- The PHP library ["Guzzle"](http://docs.guzzlephp.org) has been added via composer dependency to work as a feature rich solution for creating HTTP requests based on the PSR-7 interfaces already used within TYPO3
- Guzzle auto-detects available underlying adapters available on the system, like cURL or stream wrappers and chooses the best solution for the system
- $\blacksquare$  A TYPO3-specific PHP class called TYPO3\CMS\Core\Http\RequestFactory has been added as a simplified wrapper to access Guzzle clients

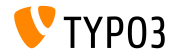

## **[In-Depth Changes](#page-18-0)**

#### **PHP Library "Guzzle" (2)**

#### $\blacksquare$  The RequestFactory class can be used like this:

```
// Initiate RequestFactory
/** @var \TYPO3\CMS\Core\Http\RequestFactory $requestFactory */
$requestFactory = GeneralUtility::makeInstance(
  \TYPO3\CMS\Core\Http\RequestFactory\RequestFactory::class);
$uri = $additionalOptions = [
  // additional headers for this specific request
  'headers' => ['Cache-Control' => 'no-cache'],
  'allow redirects' => false.
  'cookies' => true
];
// return a PSR-7 compliant response object
$response = $requestFactory->request($url, 'GET', $additionalOptions);
// get the content as a string on a successful request
if ($response->getStatusCode() === 200) {
  if ($response->getHeader('Content-Type') === 'text/html') {
    $content = $response->getBody()->getContents();
  }
}
```
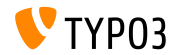

## Chapter 4:

## **Deprecated/Removed Functions**

<span id="page-25-0"></span>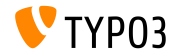

## **[Deprecated/Removed Functions](#page-25-0)**

**Http-related options and HttpRequest class removed (1)**

- The following PHP classes have been **removed**:
	- TYPO3\CMS\Core\Http\HttpRequest ш
	- TYPO3\CMS\Core\Http\Observer\Download ٠
- The following options have been **renamed**:
	- old: \$TYPO3\_CONF\_VARS[HTTP][userAgent] new: \$TYPO3 CONF VARS[HTTP][headers][User-Agent]
	- old: \$TYPO3 CONF VARS[HTTP][protocol version]
		- new: \$TYPO3 CONF VARS[HTTP][version]

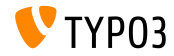

**Http-related options and HttpRequest class removed (2)**

- $\blacksquare$  All proxy-related options are unified within \$TYPO3\_CONF\_VARS[HTTP][proxy]
- All redirect-related options (HTTP/follow\_redirects, HTTP/max\_redirects, HTTP/strict\_redirects) are unified within \$TYPO3\_CONF\_VARS[HTTP][allow\_redirects]
- All options related to SSL private keys  $(HTTP/ss1$  local cert, HTTP/ssl\_passphrase) are merged into \$TYPO3\_CONF\_VARS[HTTP][ssl\_key]
- All options related to verify SSL peers are merged into \$TYPO3\_CONF\_VARS[HTTP][verify]

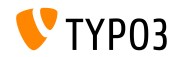

## **[Deprecated/Removed Functions](#page-25-0)**

**Http-related options and HttpRequest class removed (3)**

#### **The following configuration options have been removed:**

\$TYPO3\_CONF\_VARS[SYS][curlProxyNTLM] \$TYPO3\_CONF\_VARS[SYS][curlProxyServer] \$TYPO3\_CONF\_VARS[SYS][curlProxyTunnel] \$TYPO3\_CONF\_VARS[SYS][curlProxyUserPass] \$TYPO3\_CONF\_VARS[SYS][curlTimeout] \$TYPO3\_CONF\_VARS[HTTP][adapter] \$TYPO3\_CONF\_VARS[HTTP][protocol\_version] \$TYPO3 CONF VARS[HTTP][follow redirects] \$TYPO3\_CONF\_VARS[HTTP][max\_redirects] \$TYPO3\_CONF\_VARS[HTTP][strict\_redirects] \$TYPO3\_CONF\_VARS[HTTP][proxy\_host] \$TYPO3\_CONF\_VARS[HTTP][proxy\_port] \$TYPO3\_CONF\_VARS[HTTP][proxy\_user] \$TYPO3\_CONF\_VARS[HTTP][proxy\_password] \$TYPO3\_CONF\_VARS[HTTP][proxy\_auth\_scheme]

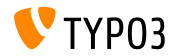

## **[Deprecated/Removed Functions](#page-25-0)**

**Http-related options and HttpRequest class removed (4)**

#### The following configuration options have been **removed**:

```
$TYPO3_CONF_VARS[HTTP][ssl_verify_peer]
$TYPO3_CONF_VARS[HTTP][ssl_verify_host]
$TYPO3 CONF VARS[HTTP][ssl cafile]
$TYPO3_CONF_VARS[HTTP][ssl_capath]
$TYPO3_CONF_VARS[HTTP][ssl_local_cert]
$TYPO3_CONF_VARS[HTTP][ssl_passphrase]
$TYPO3_CONF_VARS[HTTP][userAgent]
```
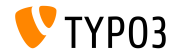

# Chapter 5: **Sources and Authors**

<span id="page-30-0"></span>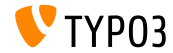

## **[Sources and Authors](#page-30-0)**

#### **Sources**

#### **TYPO3 News:**

■ <http://typo3.org/news>

#### **Release Infos:**

- $\blacksquare$  http://wiki.typo3.org/TYP03\_CMS\_8.1.0
- [INSTALL.md](https://github.com/TYPO3/TYPO3.CMS/blob/master/INSTALL.md) and [ChangeLog](https://github.com/TYPO3/TYPO3.CMS/tree/master/typo3/sysext/core/Documentation/Changelog)
- typo3/sysext/core/Documentation/Changelog/8.1/\*

## **TYPO3 Bug-/Issuetracker:**

■ <https://forge.typo3.org/projects/typo3cms-core>

#### **TYPO3 and Fluid Git Repositories:**

- https://git.typo3.org/Packages/TYP03.CMS.git
- https://github.com/TYP03Fluid/Fluid

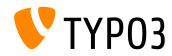

## **[Sources and Authors](#page-30-0)**

#### **TYPO3 CMS What's New Team:**

Andrey Aksenov, Pierrick Caillon, Sergio Catala, Jigal van Hemert, Patrick Lobacher, Michel Mix, Sinisa Mitrovic, Angeliki Plati, Nena Jelena Radovic, Michael Schams and Roberto Torresani

<http://typo3.org/download/release-notes/whats-new>

Licensed under Creative Commons BY-NC-SA 3.0

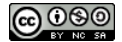

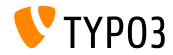